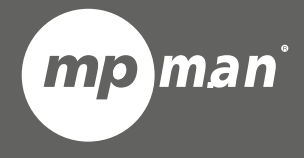

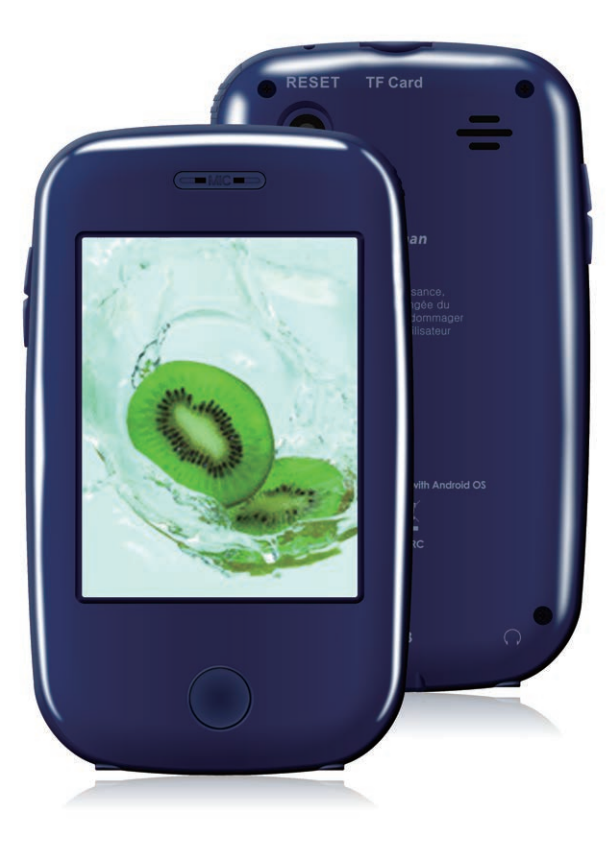

# **FR Pour modèle n° BT28** Mode d'emplois de la maria de la maria de la maria de la maria de la maria de la maria de la maria de la

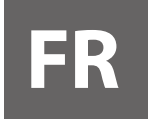

## **Informations importantes sur la Sécurité et la Manipulation**

Une pression excessive sur l'écran LCD peut l'endommager et causer des dysfonctionnements.

Éviter les chocs violents ou la chute de l'appareil

Ne pas ouvrir ou démonter l'appareil. Ouvrir ou démonter l'appareil entraîne une perte de la garantie.

Notez que débrancher le câble USB ou éteindre l'appareil pendant une mise à jour du micrologiciel,

le transfert ou le téléchargement de fichiers peut causer des dommages irréversibles à l'appareil.

Ne pas utiliser dans un environnement poussiéreux, humide ou froid.

Une utilisation prolongée des écouteurs à un volume élevé peut entraîner une perte irréversible de l'audition. Assurez-vous de régler le son à un niveau convenable.

Ne pas porter les écouteurs en conduisant.

Marcher en portant les écouteurs peut entraîner des accidents.

## **Caractéristiques du produit**

Lecteur de musique équipé de Bluetooth Écran LCD 320x240 pixels Écran tactile résistif Deux prises casque Haut-parleur intégré Caméra arrière 0.3M pixel Notifications par Heure et date Radio FM Stockage additionnel via carte TF

# **Nomenclature**

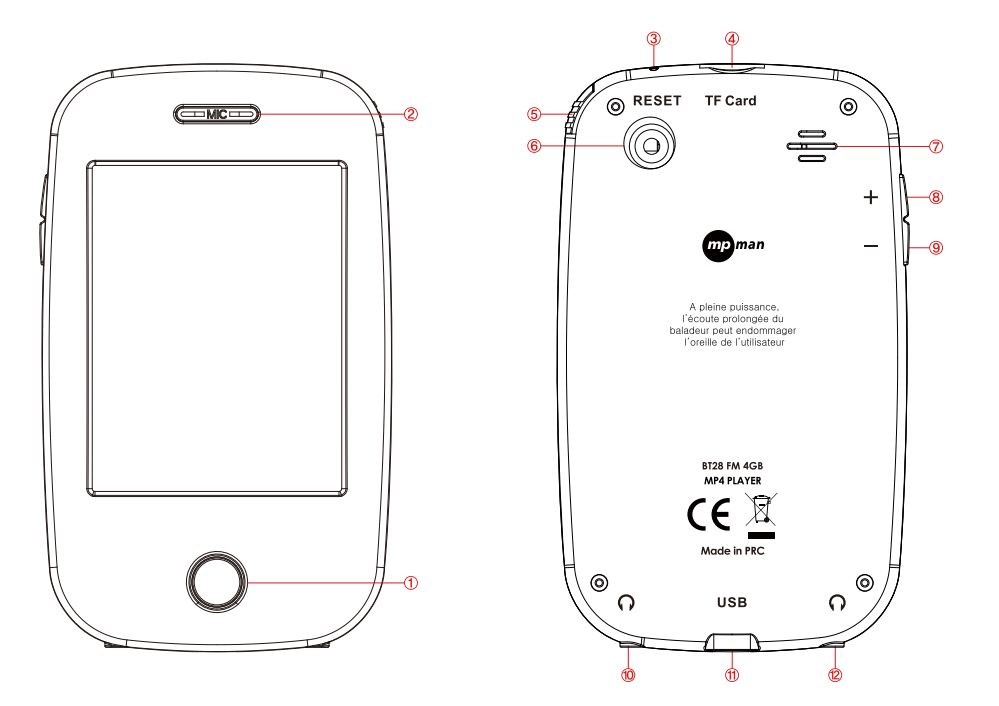

1. Marche / Arrêt / Retour 2. Microphone 3. Redémarrage 4. MicroSD 5. Stylet 6. Caméra 7. Haut-parleur 8. VOL+ 9. VOL-10. Prise casque 11. Port USB 12. Prise casque

# **Commandes de base**

## **Marche**

Maintenez appuyé le bouton 【Marche / Arrêt / Retour】 pour allumer l'appareil.

#### **Remarque**

La mémoire est vériée à chaque allumage de l'appareil. Le temps de démarrage peut varier en fonction de la mémoire disponible.

## **Arrêt**

Maintenez appuyé le bouton 【Marche/Arrêt/Retour】pour arrêter l'appareil.

## **Redémarrage forcé**

Appuyez sur 【Redémarrage】si l'appareil ne répond plus ou fonctionne mal, afin de le redémarrer.

#### **Attention**

Notez que des données peuvent être perdues dénitivement si elles ne sont pas sauvegardées avant le redémarrage forcé.

## **Chargement de l'appareil**

Brancher le câble USB fourni à un ordinateur pour recharger l'appareil Brancher un chargeur CA au câble USB connecté à l'appareil pour le recharger 3 à 4 heures sont nécessaires pour une charge complète, en fonction de l'état de la batterie

#### **Remarque**

Veuillez charger votre lecteur numérique avant la première utilisation. Votre ordinateur doit être allumé pour charger votre lecteur connecté. Ne surchargez pas votre lecteur, cela pourrait réduire la durée de vie de la batterie. Le nombre de charges / décharges est supérieur à 300 cycles. La batterie li-ion est un matériau consommable,il faut donc la recharger régulièrement même lorsque le lecteur est inutilisé.

#### **ATTENTION**

1. Danger d'explosion si la batterie est mal remplacée. Remplacer uniquement avec la même batterie ou de type équivalent. 2. Ne pas démonter, écraser, court-circuiter ou brûler votre batterie, cela peut provoquer des incendies, des blessures, et d'autres risques.

## **Connexion à un ordinateur et copie de fichiers**

- 1 . Connectez le port USB du PC au port USB du lecteur grâce au câble USB fourni,
- 2. Ajoutez les fichiers / dossiers au dossier de stockage USB. Sélectionnez "Disque USB" ou "Périphérique MTP",
- I. Ouvrez les fichiers / dossiers à copier depuis votre ordinateur.
- $\mathbb{I}$ . Ouvrez Mon Ordinateur → Disque amovible depuis le bureau.
- III. Sélectionnez les fichiers / dossiers à transférer depuis votre ordinateur. Glisser et déposer les dans un dossier de votre choix du Disque Amovible (vous pouvez aussi transférer des fichiers de votre PC vers votre lecteur en utilisant les fonctions "Copier" et "Coller").

## **Retirer le lecteur du PC**- veuillez suivre ces étapes pour éviter d'endommager le lecteur ou de perdre des données.

- 1. Cliquez à l'aide du bouton gauche de la souris sur l'icône situé sur la barre des tâches en bas à droite du bureau.
- 2. Cliquez sur la ligne "Éjecter le périphérique de stockage de masse USB. Lecteur (X:)".
- 3. Débranchez le lecteur de l'ordinateur.

#### **AVERTISSEMENT :**

- Ne pas retirer le lecteur pendant que des fichiers du Stockage de Masse USB sont joués sur l'ordinateur.
- Ne pas débrancher le lecteur de l'ordinateur ou appuyer sur le bouton 【Marche / Arrêt / Retour】 pendant le transfert de chiers cela pourrait endommager le lecteur ou entraîner une perte de données.

# **Menu principal**

Appuyez sur une icône pour entrer dans le menu correspondant

# **Recherche et effacement de fichier**

## **Recherche et lecture de fichiers**

Dans l'explorateur de fichier appuyez sur le fichier désiré pour l'écouter

## **Effacement de fichiers**

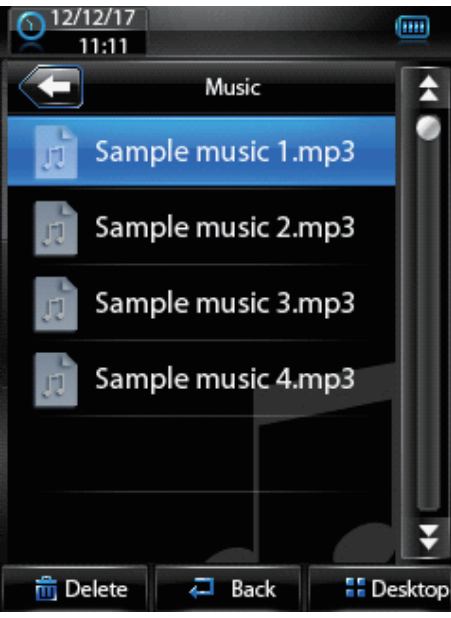

Choisissez le fichier à effacer, appuyez sur **in Delete** pour afficher la fenêtre de validation puis choisissez "Oui" pour effacer le fichier.

# **Musique**

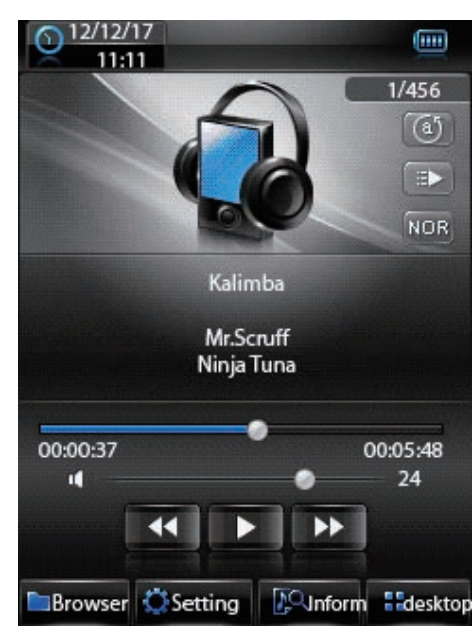

## **Recherche de musique**

Appuyez sur **D**Browser pour ouvrir la fenêtre de recherche et choisissez l'endroit de la recherche Dossier Principal : recherche de la musique dans la mémoire interne

Carte : recherche de la musique sur la carte MicroSD Toute la musique : recherche toute la musique dans la mémoire interne

Liste ID3 : recherche des fichiers en utilisant les métadonnées ID3 Liste de lecture : recherche des fichiers dans une liste de lecture sauvegardée

Liste de mots clefs : recherche dans les musiques avec mots clefs

# **Lire de la musique**

Lire de la musique : Appuyez sur  $\Box$  pour jouer de la musique et sur  $\Box$  pour mettre en pause Sélectionner la piste précédente ou suivante : Appuyez sur **4 PM** pour sélectionner la piste précédente ou suivante Avance Rapide / Retour Rapide : Appuyez et maintenez **[44] Parigion** pendant la lecture pour Avance Rapide ou Retour Rapide Réglage du Volume : Appuyez sur  $\sqrt{1}$   $\sqrt{2}$   $\sqrt{2}$   $\sqrt{2}$  ou sur les boutons de volume pour régler le volume Information Fichier : Appuyez sur  $\mathbb{R}^{\mathbb{Q}$  informations sur les informations sur le fichier musical Mode de Répétition / Mode de lecture / Égaliseur : Sélectionnez <sup>de les kors</sup> en fonction du mode choisi

## **Réglages**

Appuyer sur Cisetting pour ouvrir la fenêtre de réglages SRS : Position l'égaliseur sur SRS Égaliseur Utilisateur : Égaliseur en mode Utilisateur Ajoute à la Liste : Ajoute la musique jouée à la liste de lecture Ajoute un mot clé : Ajoute un mot clé à la musique jouée

# **Vidéo**

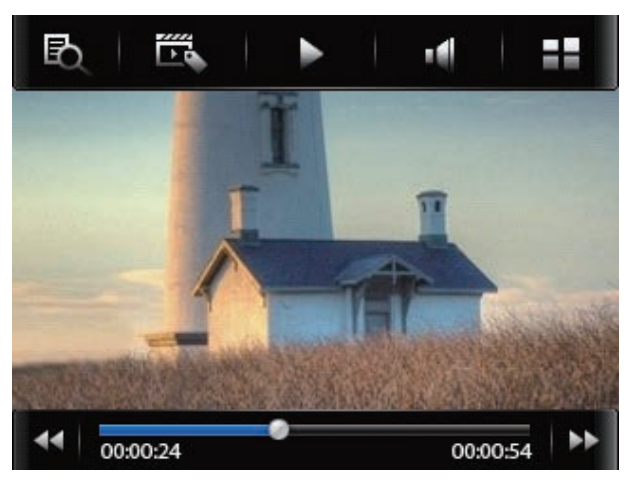

Pour regarder des fichiers vidéo, ils doivent être convertis dans un format supporté par le lecteur.

## **Recherche de Vidéos**

Appuyez sur **b** pour ouvrir la fenêtre de recherche et choisissez l'endroit de la recherche Dossier Principal : recherche des vidéos dans la mémoire interne Carte : recherche des vidéos sur la carte MicroSD Liste de mots clefs : recherche dans les musiques avec mots clefs

## **Lecture de Vidéos**

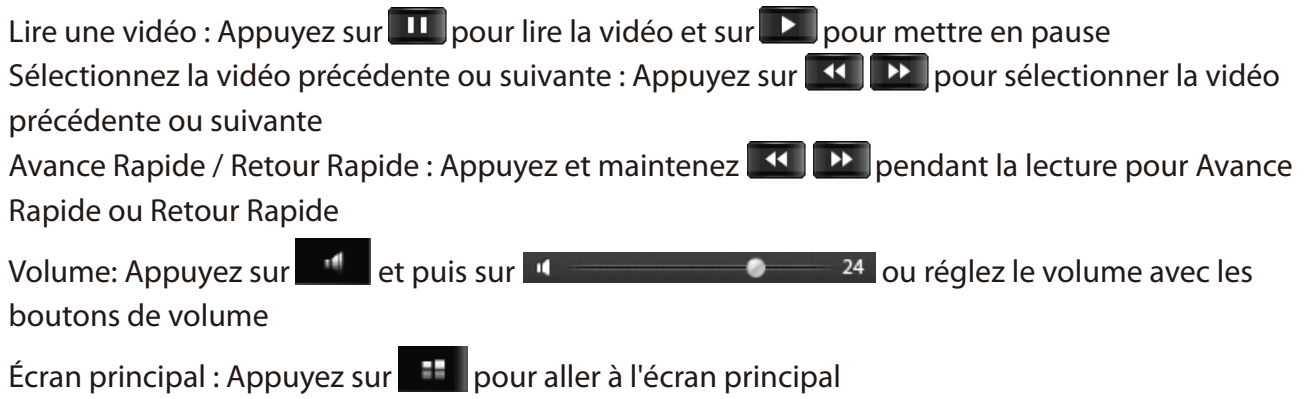

# **Photo**

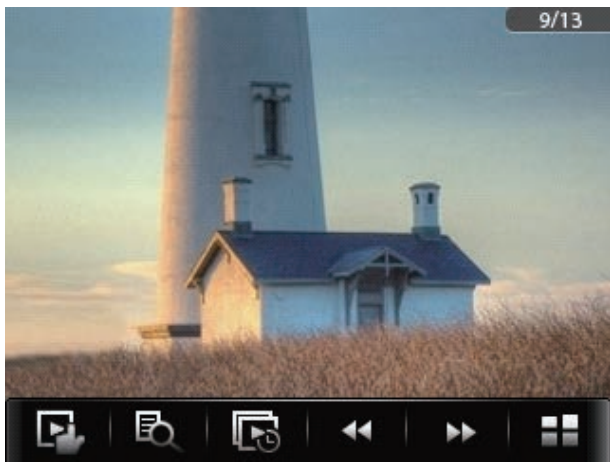

## **Recherche d'image**

Appuyez sur **B** pour ouvrir la fenêtre de recherche et choisissez l'endroit de la recherche Dossier Principal : recherche dans la mémoire interne Carte : recherche sur la carte MicroSD Liste de mots clefs : recherche des vidéos avec mots clefs

## **Lire une vidéo**

Sélectionner le fichier précédent ou suivant : Appuyez sur **44 PP** pour sélectionner le fichier précédent ou suivant.

Diaporama : Appuyez sur **P** pour lire et sur **p** pour arrêter la lecture.

Vitesse du diaporama : Appuyez sur **ta** pour régler la durée entre chaque image.

Écran principal : Appuyez sur  $\mathbb{H}$  pour aller à l'écran principal

# **Radio**

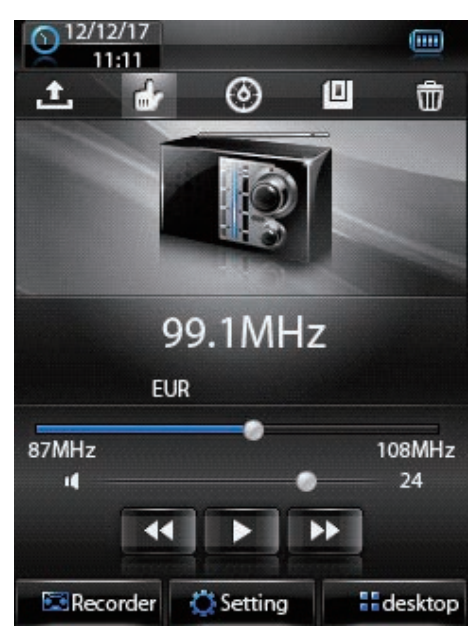

**Radio** Mode muet activé / désactivé : Appuyez sur **Pour couper le Radio** son de l'appareil et sur  $\left[\mathbf{u}\right]$  pour le rétablir. Changement de Fréquence/Canal : Appuyez sur 4 P pour modifier la fréquence et les canaux Réglage du volume :Appuyez sur  $\sqrt{10}$  message  $\sqrt{24}$  ou les boutons de volume pour régler le volume Écran principal:Appuyez sur **pour aller à l'écran principal** Pré-réglage/ mode manuel: Appuyez sur  $\mathbf{A}$  /  $\mathbf{B}$  pour choisir le mode pré-réglage ou manuel. Balayage automatique: balaye tous les canaux et stocke les présélections Enregistrer une présélection : Appuyez sur **D** pour ouvrir la fenêtre d'enregistrement puis sur ok pour enregistrer le canal écouté comme Présélection Supprimer Présélection: Appuyez sur  $\overline{\mathbf{w}}$  et sur ok dans la fenêtre de validation pour supprimer une présélection Zone de réception : Appuyez sur **C**isetting et choisissez la zone de réception dans la fenêtre

## **Enregistrement de la radio**

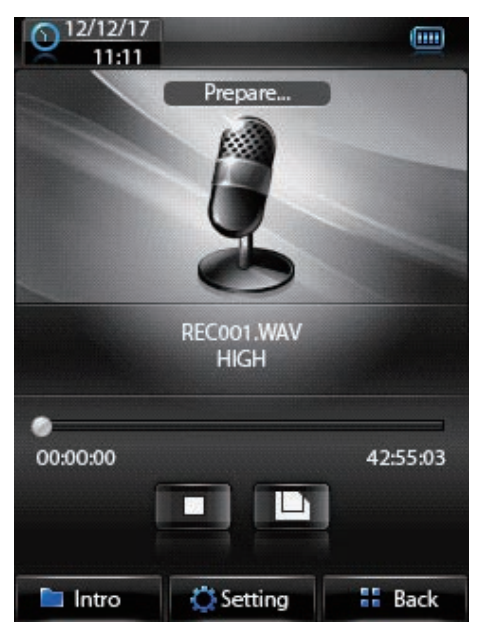

Démarrer / mettre en pause l'enregistrement : Appuyez sur pour démarrer l'enregistrement et sur **D** pour le mettre en pause Sauvegarder le fichier d'enregistrement : Appuyez sur  $\Box$  pour sauvegarder le fichier d'enregistrement  $Écouter$  un enregistrement : Appuyez sur **pour ouvrightly** pour ouvrir l'explorateur de fichiers puis appuyer sur le fichier **C** Setting Type / Qualité / Volume d'enregistrement : Appuyez sur pour régler le Type / Qualité / Volume d'enregistrement Retourner au menu précédent : Appuyez sur **pour** retourner au menu précédent

## **Livre électronique**

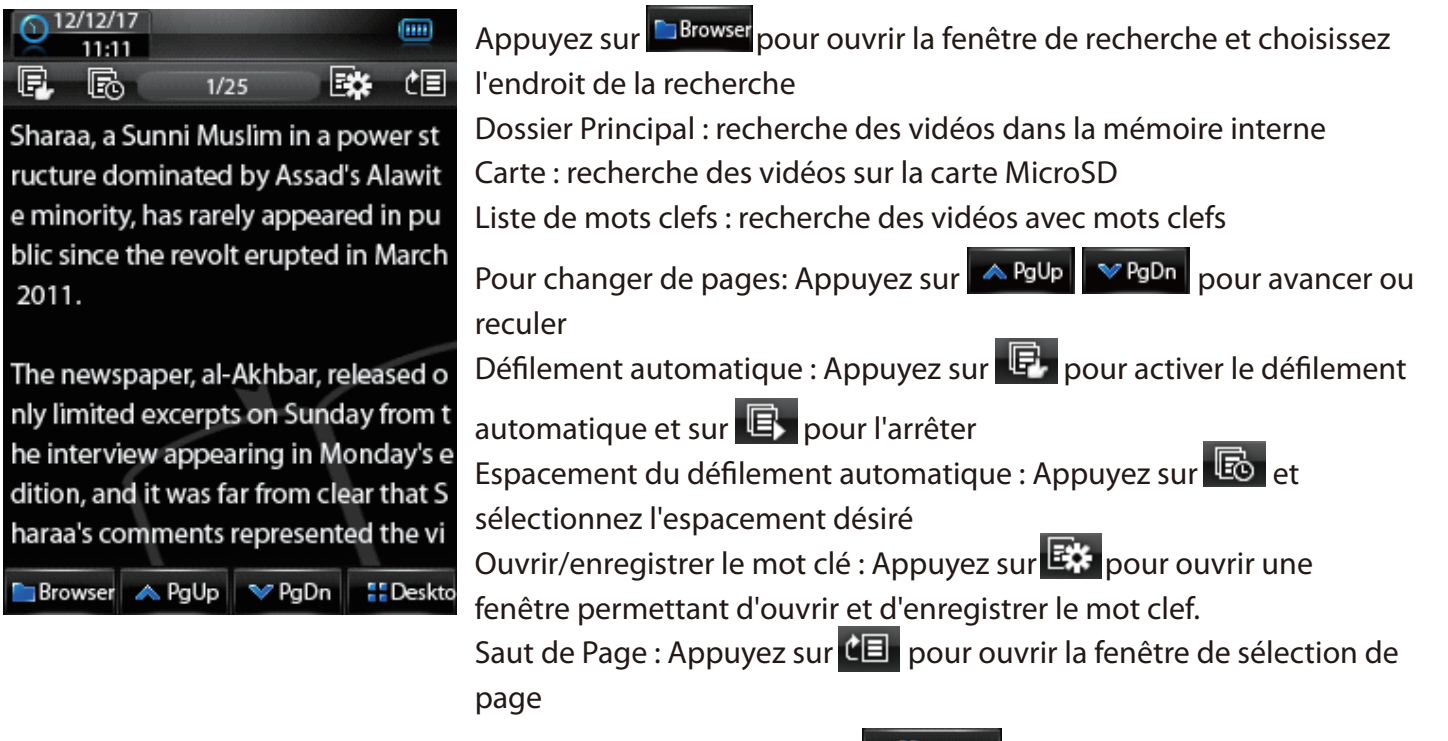

Écran principal : Appuyez sur **destrop** pour revenir à l'écran principal

# **Caméra**

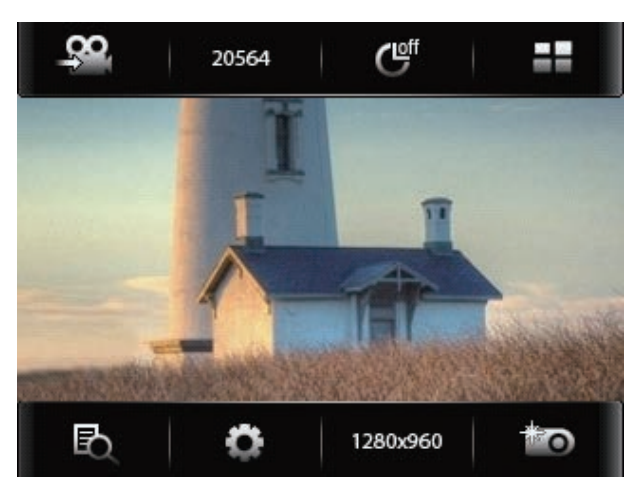

## **Recherche de fichier**

Après avoir appuyé sur **EL**, l'explorateur de fichiers s'ouvre et vous pouvez choisir le fichier à lire

## **Mode de la caméra**

Appuyez sur <sup>40</sup> pour le mode photo et sur <sup>90</sup> pour le mode enregistrement vidéo.

## **Mode photo**

Nombre de photos prises : Le nombre de photos qu'il est possible de prendre est affiché comme

cette icône : Retardateur: Appuyez sur  $\mathbb{C}^{\mathbb{C}^n}$  pour choisir la durée du retardateur Réglages : Appuyez sur  $\bullet$  pour modifier les effets, le son de l'obturateur, etc Résolution: Appuyez sur presses pour modifier la résolution des photos Prendre une photo: Appuyez sur **to** pour prendre des photos Écran principal : Appuyez sur **Pour aller à l'écran principal** 

## **Mode enregistrement vidéo**

Réglage de la balance des blancs : appuyez sur **aute** pour modifier la balance des blancs Réglage des couleurs : Appuyez sur  $\frac{1}{2}$  pour procéder au réglage des couleurs. Résolution: Appuyez sur 320240 pour modifier la résolution vidéo Enregistrement Vidéo: appuyez sur **on** pour commencer l'enregistrement vidéo  $Écran principal: Appuyez sur$   $\Box$  pour aller à l'écran principal

# **Comment connecter votre BT28 à une enceinte Bluetooth**

### *1 . Sur l'enceinte Bluetooth*

 Sélectionnez le mode appairage sur l'enceinte Bluetooth. (Veuillez vous référez aux consignes d'appairage de l'enceinte)

### *2 . Sur votre lecteur MPMAN BT28*

Allez dans le menu Bluetooth et activez le mode Bluetooth. La connexion à l'enceinte est automatique.

#### **Avertissement**

- **1. Cet appareil n'a pas la capacité de mémoriser un périphérique, donc un appairage est nécessaire à chaque connexion.**
- 2. Il est conseillé d'éteindre les fonctions Bluetooth des autres appareils afin d'éviter des interférences lors de la connexion entre l'enceinte Bluetooth et le lecteur.
- 3. Cet appareil utilise un profil AD2P pour transmettre la musique. Assurez-vous que votre enceinte Bluetooth prend en charge ce profil.

# **Applications**

Magnétophone, calendrier, ainsi que d'autres applications sont disponibles.

# **Paramètres système**

**Informations sur le lecteur :** Affiche des informations générales à propos de l'appareil **Réglage heure :** Règle l'heure Langue : Modifie les paramètres de langue Affichage : Réglage de la luminosité et la durée d'arrêt de l'écran **Calibrage :** Change la position de l'écran tactile. Si une croix est affichée, utiliser le stylet pour appuyer en son centre. Arrêt automatique : Modifie la durée d'arrêt automatique **Configuration par défaut :** Restaure la configuration d'usine **Mise à jour :** Le Micrologiciel peut être mis à jour. **Autres réglages :** Permet d'allumer ou d'éteindre le Bluetooth ou de formater le périphérique.

## *MPMANAGER*

*Pour la synchronisation et la conversion des films et musiques, utilisez le logiciel MPMANAGER, fourni avec le lecteur MP4. Ce logiciel peut également être utilisé pour la MISE A JOUR de votre lecteur Le mode d'emploi du MPMANAGER est fourni avec votre lecteur MP4.*

# **La société MPMAN déclare que cet appareil est conforme à la directive européenne 1999/5/CE dite "R&TTE" (Radio And Terminal Telecommunication Equipement)**

#### *Pour toute information, veuillez contacter :*

JME SA Service Technique M. Michel 77 rue dodonée 1180 Bruxelles Belgique

### *Pour toutes questions :*

MPMAN / JME SAService consommateur M. Cavell 77 rue dodonée 1180 Bruxelles Belgique

## **Consultez notre site web pour plus d'informations**

#### **www.mpmaneurope.com**

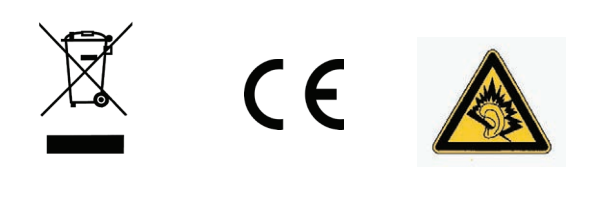

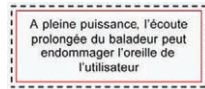